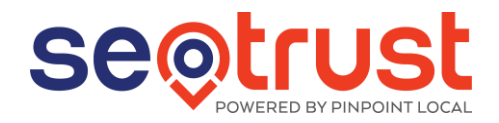

# **SEO**  Order Form

Date:

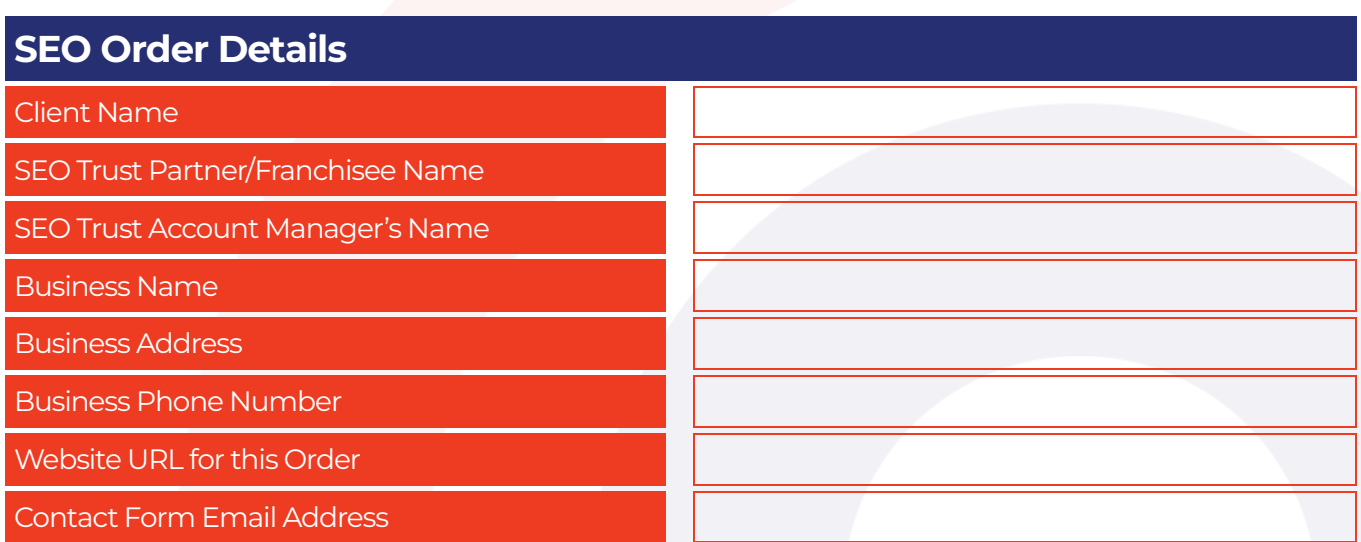

#### **\*\*Important**

To fully report on SEO performance, we need access to the Google Analytics account that corresponds to the website we will be working on.

If a Google account hasn't been created, please create one. Here is a link with instructions (you do NOT need to have a Gmail account in order to have a Google account and use Google Analytics. You can choose the "Use my current email address instead" option), click on the Step 1 button in the link to create the account:

[https://support.google.com/accounts/answer/27441?hl=en#](https://support.google.com/accounts/answer/27441?hl=en) 

Then, you will need to create a Google Analytics (GA) account (it's free) and find your GA tracking code (the Global Site Tag) and grant us permissions to access the account.

Firstly, please go to<https://analytics.google.com/analytics/web/>

You will be asked to add some basic info about your website and then you will be given your GA tracking code. It starts with "UA" followed by a string of numbers. Please make a note of that Tracking ID as it will be requested in this form.

Once you have set up your GA account, please complete the following steps to give us access to your account:

- 1. Go to Admin by clicking the gear icon on the bottom left hand corner of the GA dashboard (if you have more than one site on your GA, make sure you are on the one you want to give us access to).
- 2. Click the "User Management" link in the middle, under the "Property" column.
- 3. Click the "+" button and the choose "Add users".
- 4. Enter seotrustlocal.seoservices@gmail.com and choose to grant "Edit" permissions.

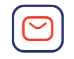

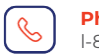

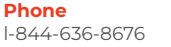

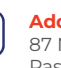

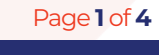

[w w w . s e o t r u s t . u s](http://www.seotrust.us/) 

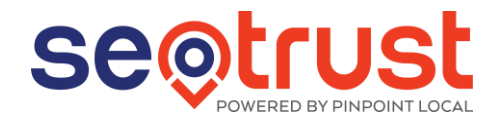

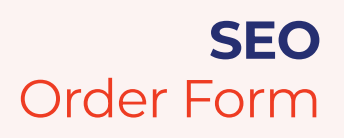

5. Finally, click the "Add" button, located on the top right (leave the "Notify new users by email" option checked).

Doing the above will share access to the Google Analytics account with us.

Please remember to make a note of the Google Analytics UA tracking ID so you can share it with us if you would like us to install Google Analytics on your website. Otherwise you can install it on your own and let us know, but it needs to be installed on the site in order for us to complete your SEO service.

## **Business Details**

Provide a detailed description of your business.

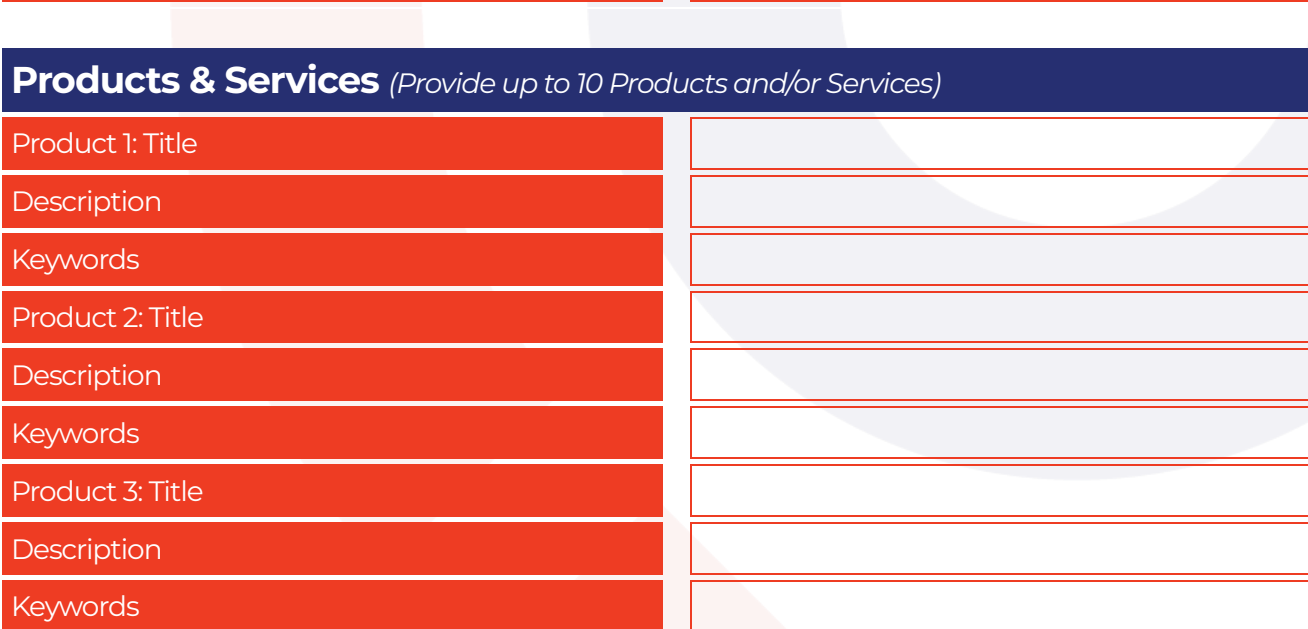

## **On-Site Optimization Data**

WordPress Admin access Example: Admin URL: http://www.yourdomain.com/wpadmin Username: joedoeseo Password: J@oe1122!

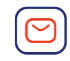

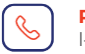

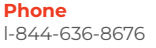

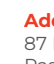

Page **2** of **4**

www.seotrust.us

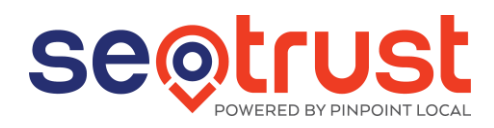

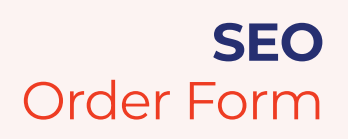

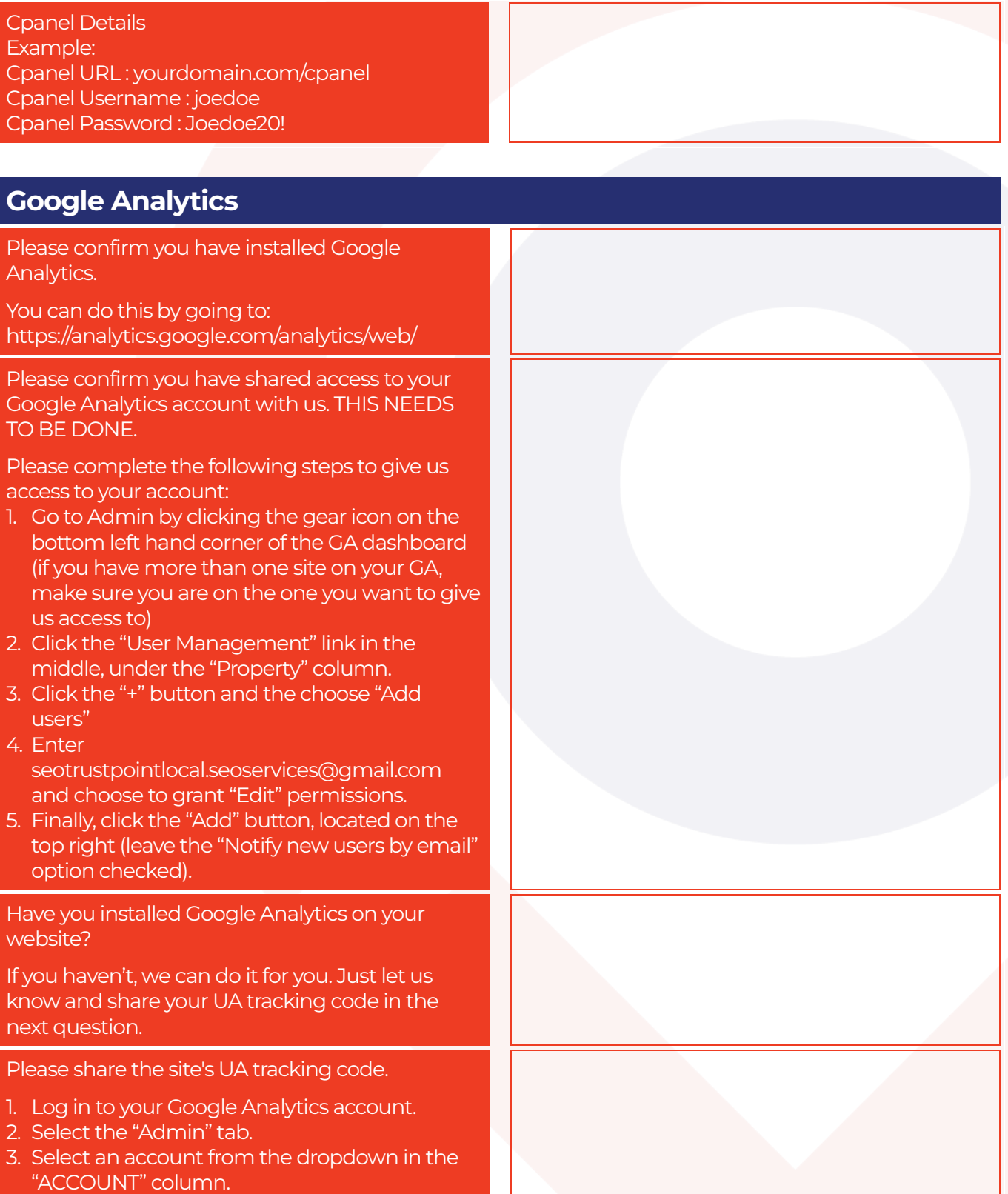

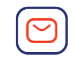

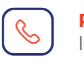

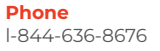

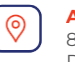

Page **3** of **4**

www.seotrust.us

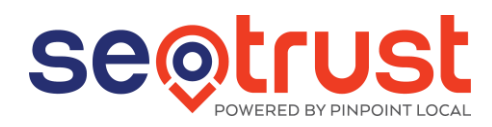

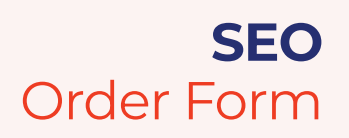

- 4. Select a property from the dropdown in the "PROPERTY" column.
- 5. Under "PROPERTY," click "Tracking Info > Tracking Code."

Your tracking ID should be in this format: UA-000000-01.

https://support.google.com/analytics/answer /7476135?hl=en

### **Social Media Business Pages Details**

Facebook URL's/Names

Instagram URL's/Names

LinkedIn URL's/Names

YouTube URL's/Names

Twitter URL's/Names

Other Social Media URL's/Names

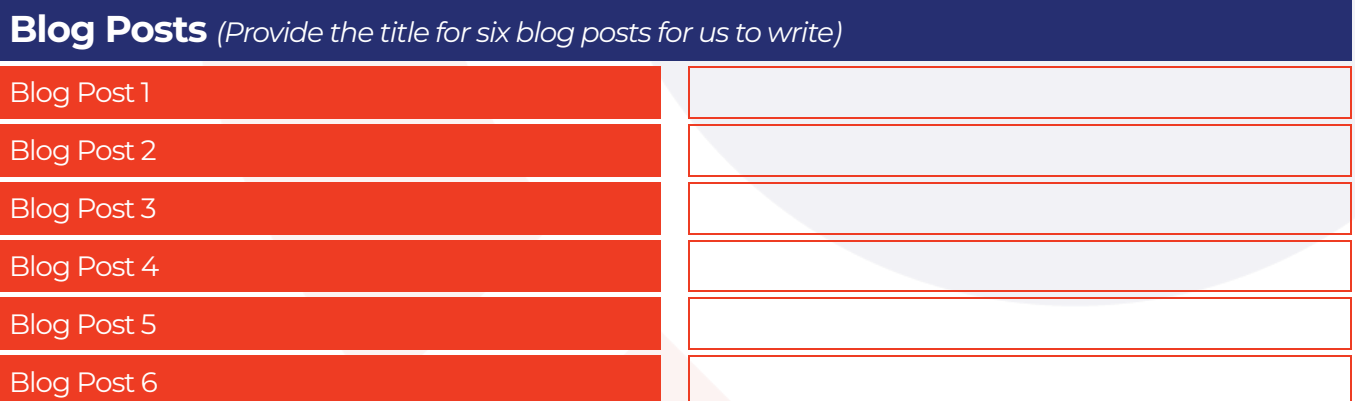

Please indicate what towns/cities/counties you would like us to focus on?

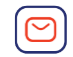

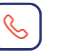

**Phone** l-844-636-8676

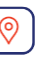

Page **4** of **4**

www.seotrust.us